## **ABET Preparation Handout #4 Faculty Guide for using the "Student Outcomes Assessment Spreadsheet"**

*This guide explains how to use the "Student Outcomes Assessment Spreadsheet" (enclosed on page 4 of this handout) as the grading spreadsheet for each ABET course. The data from the grading spreadsheet from each course is used by the Department to determine the program's overall effectiveness achieving Student Outcomes.*

*The spreadsheet details the relationship between assignments associated with Student Outcomes and determines the level of achievement of Student Outcomes for a single course in a program.*

*Excerpts of the example spreadsheet are included in the narrative.*

1. Use your normal grading system for the class with the Student Outcomes Assessment Spreadsheet.

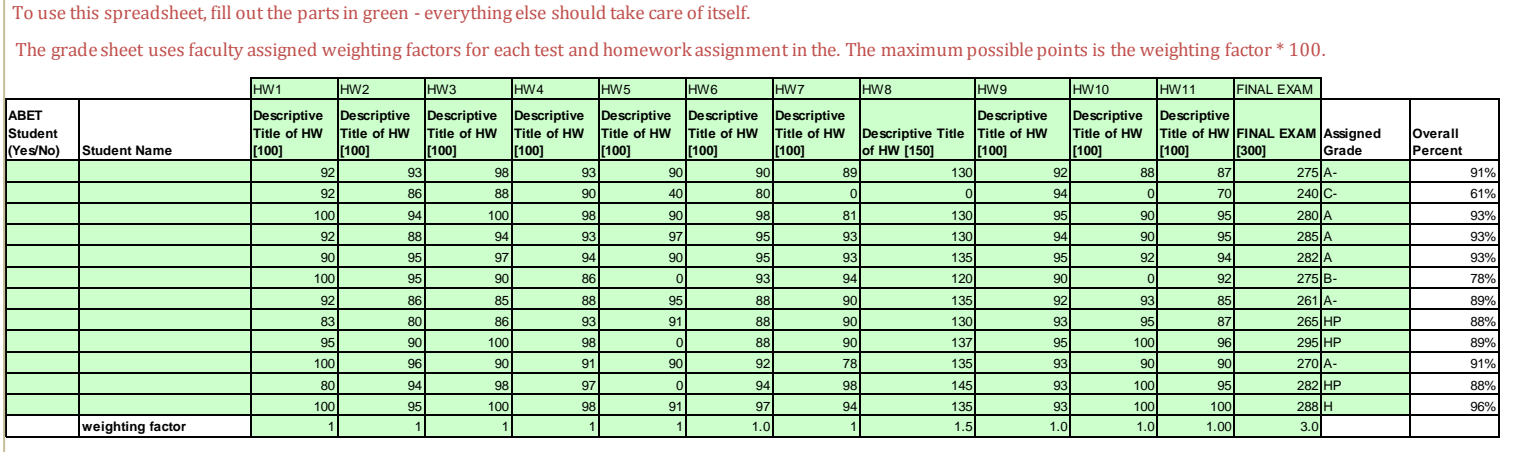

2. Assign a fractional component of the outcomes associated with this particular course to each relevant graded exercise.

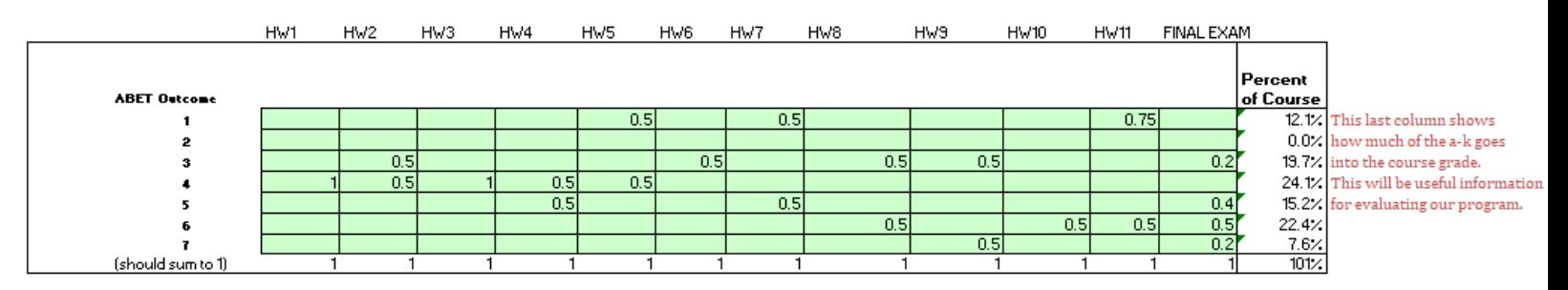

3. These fractional components determine the percentage of the course devoted to each outcome.

Ex: % outcome a in a specific course =  $(50\% HWS)(1 wt.factor HWS) + (50\% Exam 1)(1 wt.factor Exam 1) + (75\% Exam 2)(1 wt.factor Exam 2)$ Total of wt.factors  $=\frac{(0.5)(1)+(0.5)(1)+(0.75)(1)}{115}$  $\frac{(3)(1)+(0.75)(1)}{14.5}$  = 12.1 %

4. Establish numerical threshold for Unsatisfactory/ Acceptable/ Exemplary performance in this course.

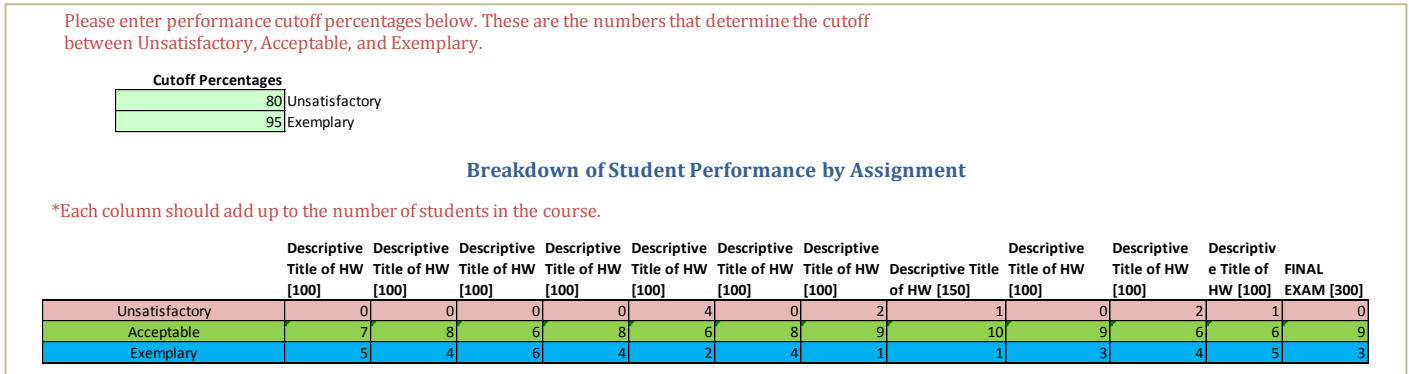

- 5. The number of students in each performance category is calculated by the spreadsheet for each graded assignment/exam.
- 6. A summary of the class performance in each relevant outcome is calculated by the spreadsheet based on scores in the relevant assignments as:

Level of Performance =

 $\Sigma$ (#unsat students in ea. relevant assig)(fract. component of this assig. of this outcome)(wt factor of the relevant assig)  $(total # students)$ (% of outcome in the course)(total weighing factor)

 $=\frac{(4)(0.5)(1)+(2)(0.5)(1)+(1)(0.75)(1)}{(43)(0.43)(4.5)}$  $\frac{1}{(12)(0.121)(14.5)} = 18\%$  7. The spreadsheet quantifies the levels of performance for each outcome in the course:

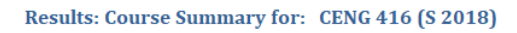

\*If the chart does not appear, please select the tabular data on the right of the chart and insert your own column chart.

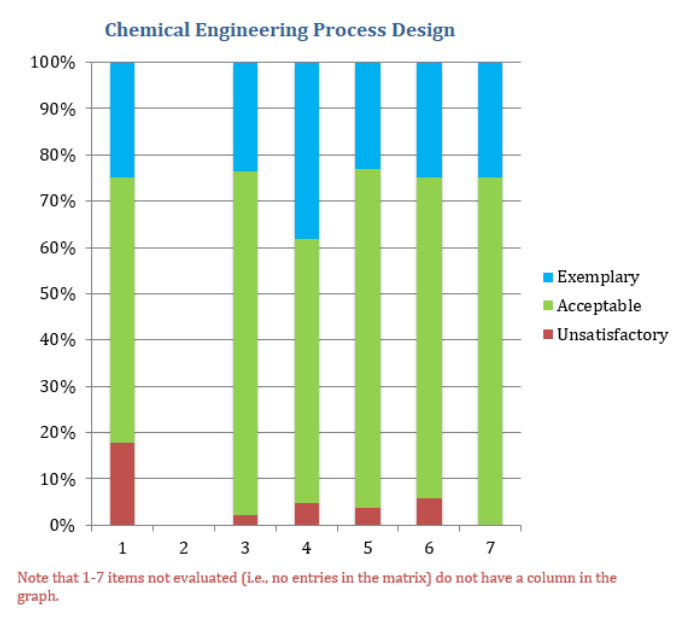

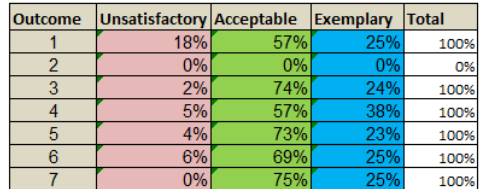

3

## **Sample Spreadsheet for MENG 285 (Introduction to Material Science)**

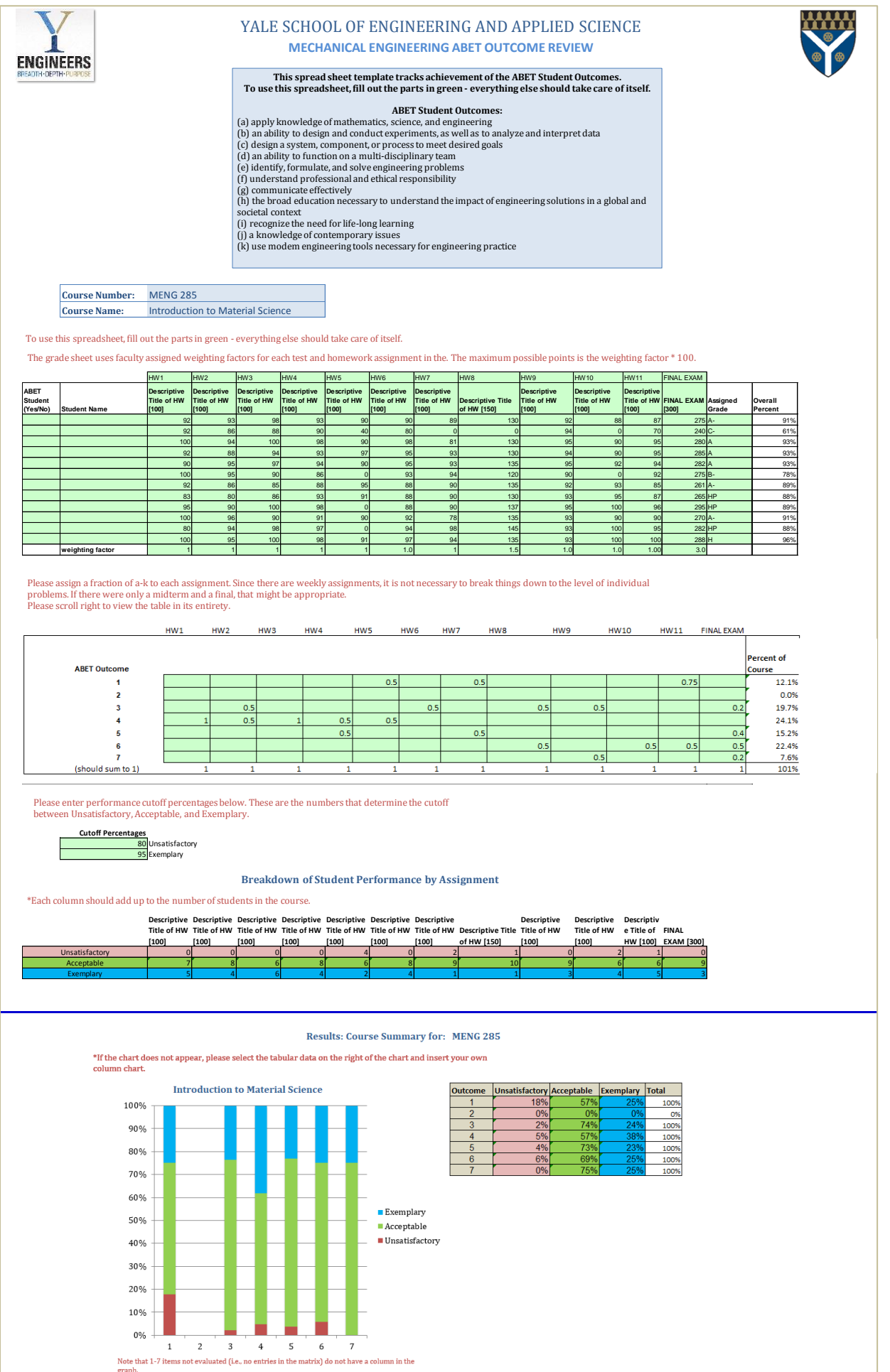